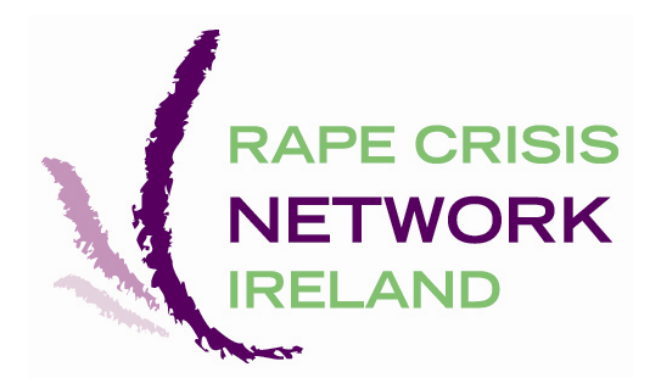

# RCNI National Statistics Project Database User Guide 2009

 This User Guide is for RCNI staff members and volunteers, member Rape Crisis Centre staff and volunteers, and other sexual violence services authorised by the RCNI. No other individual, agency or organisation is permitted to view or use this document without prior authorisation from the RCNI.

www.rcni.ie

#### 1: HOME PAGE

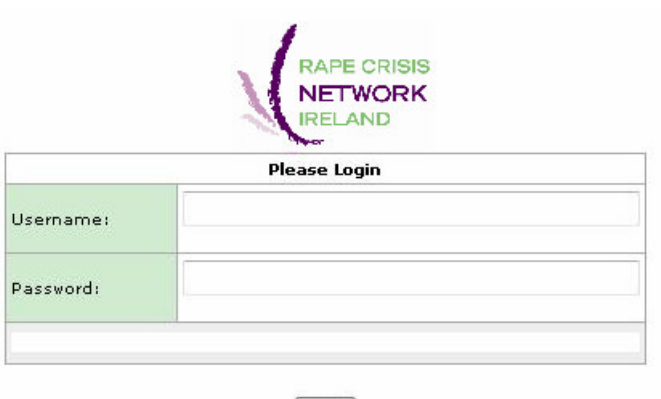

Login Login Issues: call 091 563 676 ex 26

- Use Internet Explorer as your web browser. Ensure your settings allow pop ups.
- Go to either of the links below. You should save these in your Bookmarks/Favorites: http://system.rcni.ie/webapp/frmLogin.aspx http://193.178.2.223/webapp/frmLogin.aspx
- Log into the RCNI National Statistics database with your username and password.
- To enter information you first need to choose if contact has been made Face to Face, through the Helpline, or through RCC Accompaniment.
- To enter information on a new client click New Client. You are responsible for keeping track of which client number belongs to which client. The only way to view or change any individual client record is by entering the client number. The database has no way to keep track of any client names.
- To edit or view information on an existing Face to Face client, Helpline contact or Accompaniment enter the appropriate Client ID number into the box provided and click Search Client ID.
- Ensure that you Save any information before navigating away from the page you have entered information on.
- You can delete any record by pressing the *Delete* button at the bottom right of the appropriate page.
- Any of the question marks to the right hand side of the categories can be clicked for further information.
- In order to print a report you need Microsoft Excel on your computer.
- Anyone using the face to face, helpline, or accompaniment services is identified as a client for the purposes of this document.

RCNI National Statistics Database User Guide

## 2: FACE TO FACE

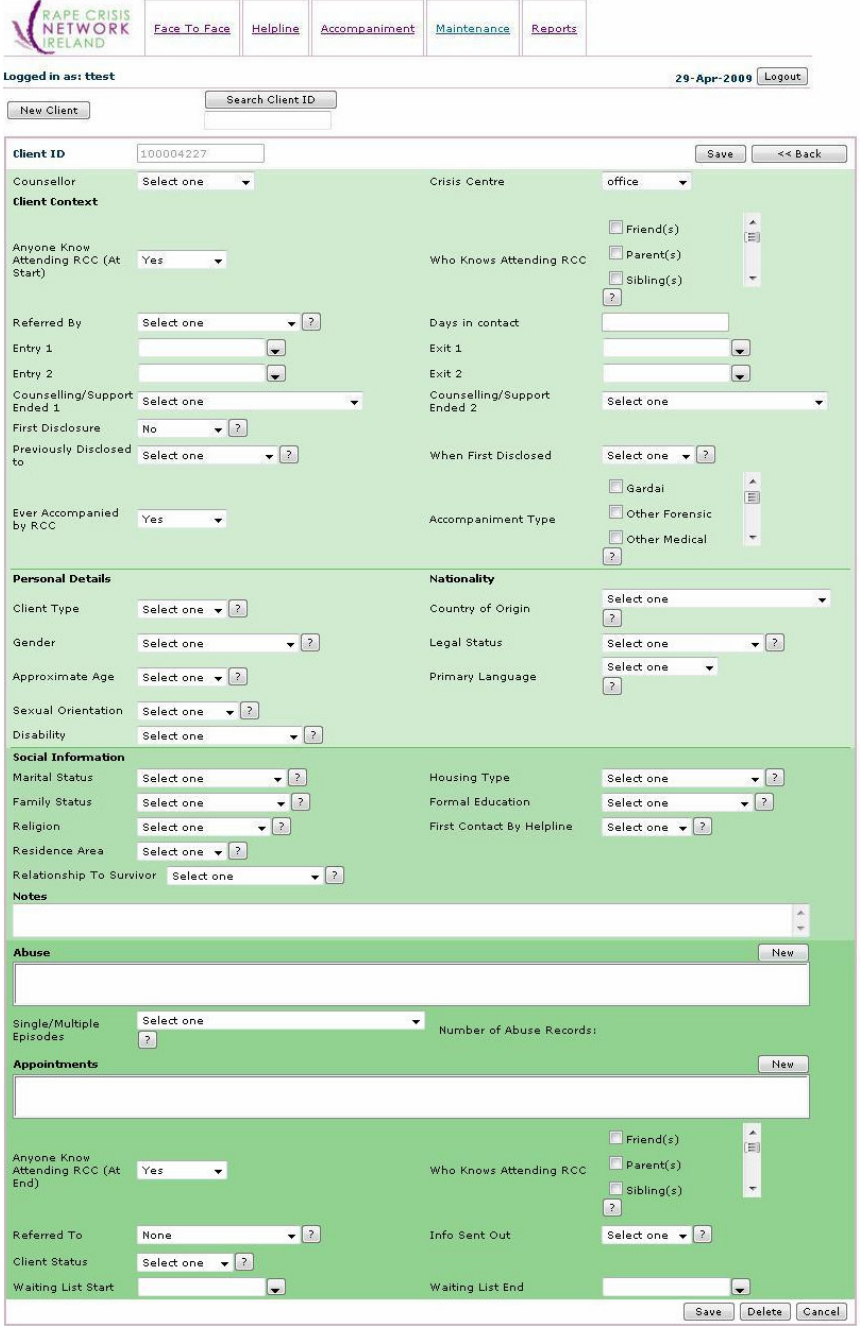

www.rcni.ie Page 2

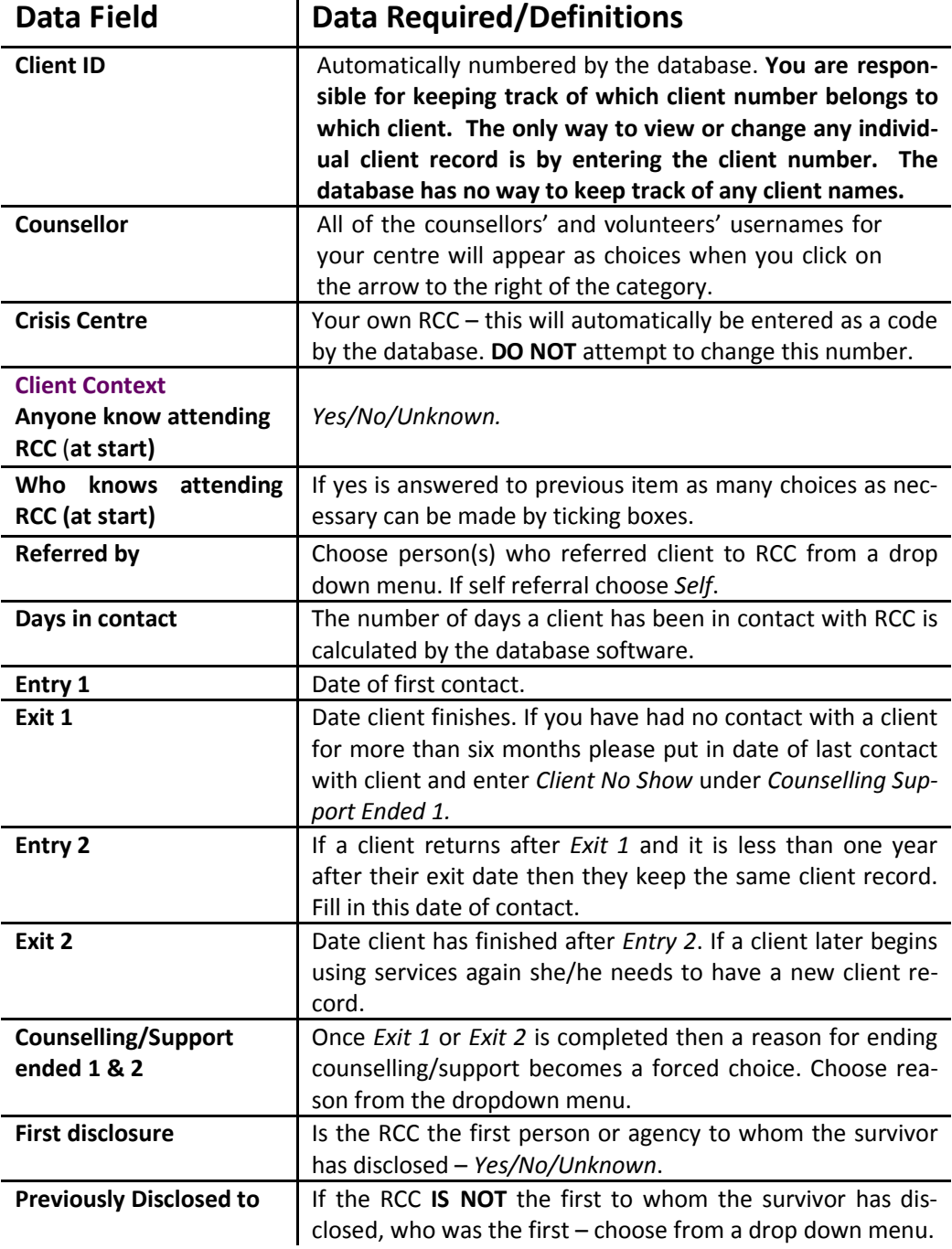

#### R C N I N a tional Statistics Project User Guide

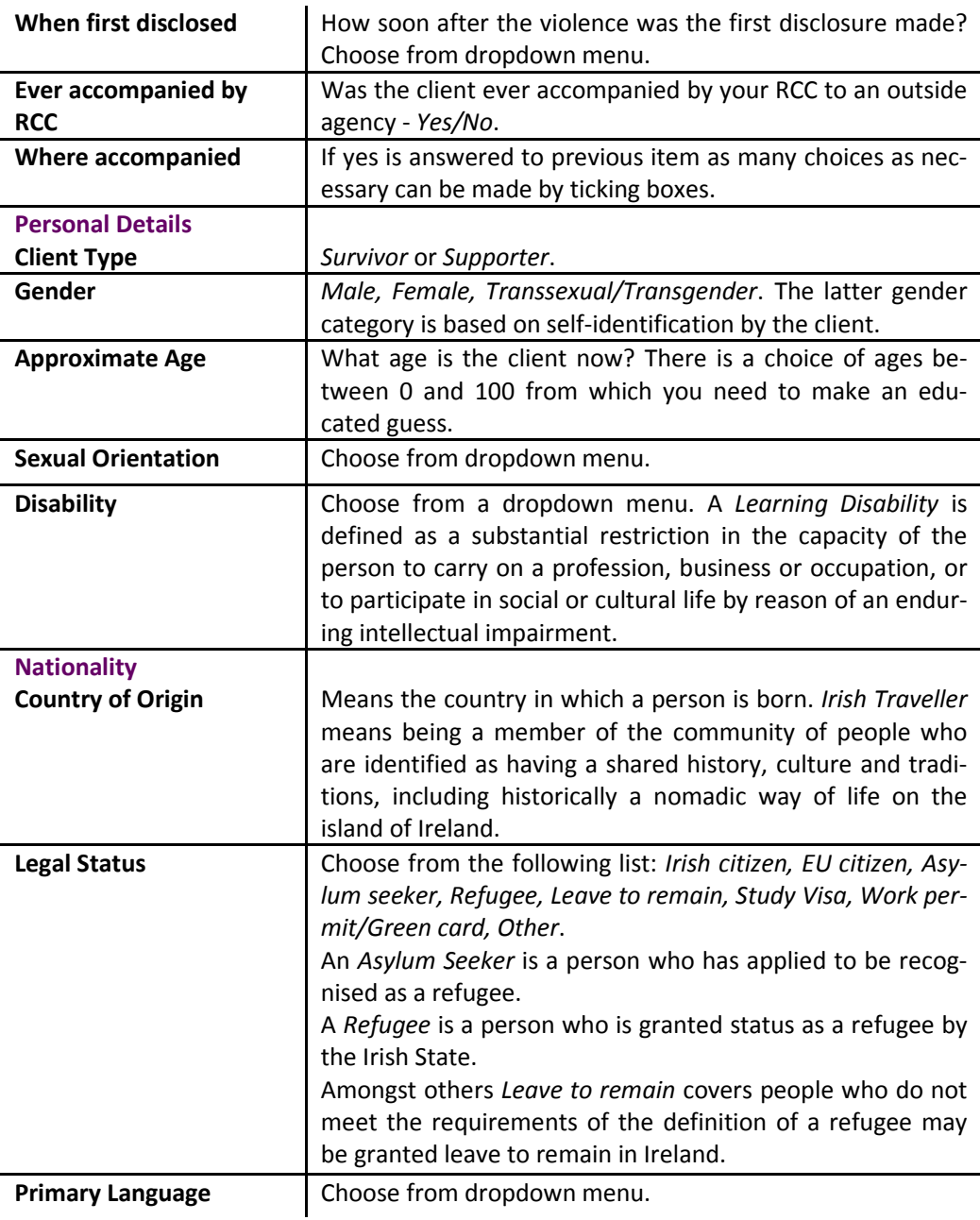

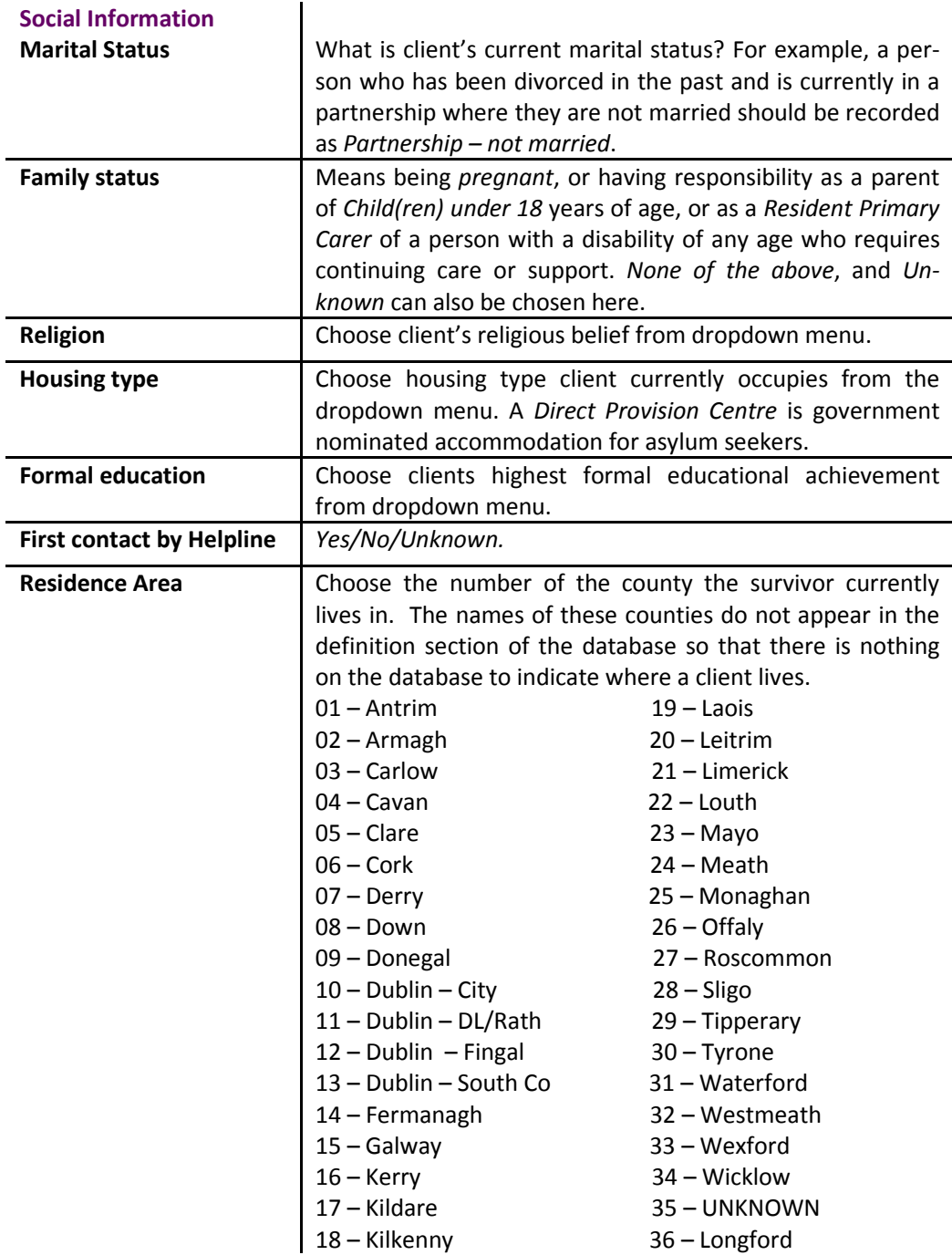

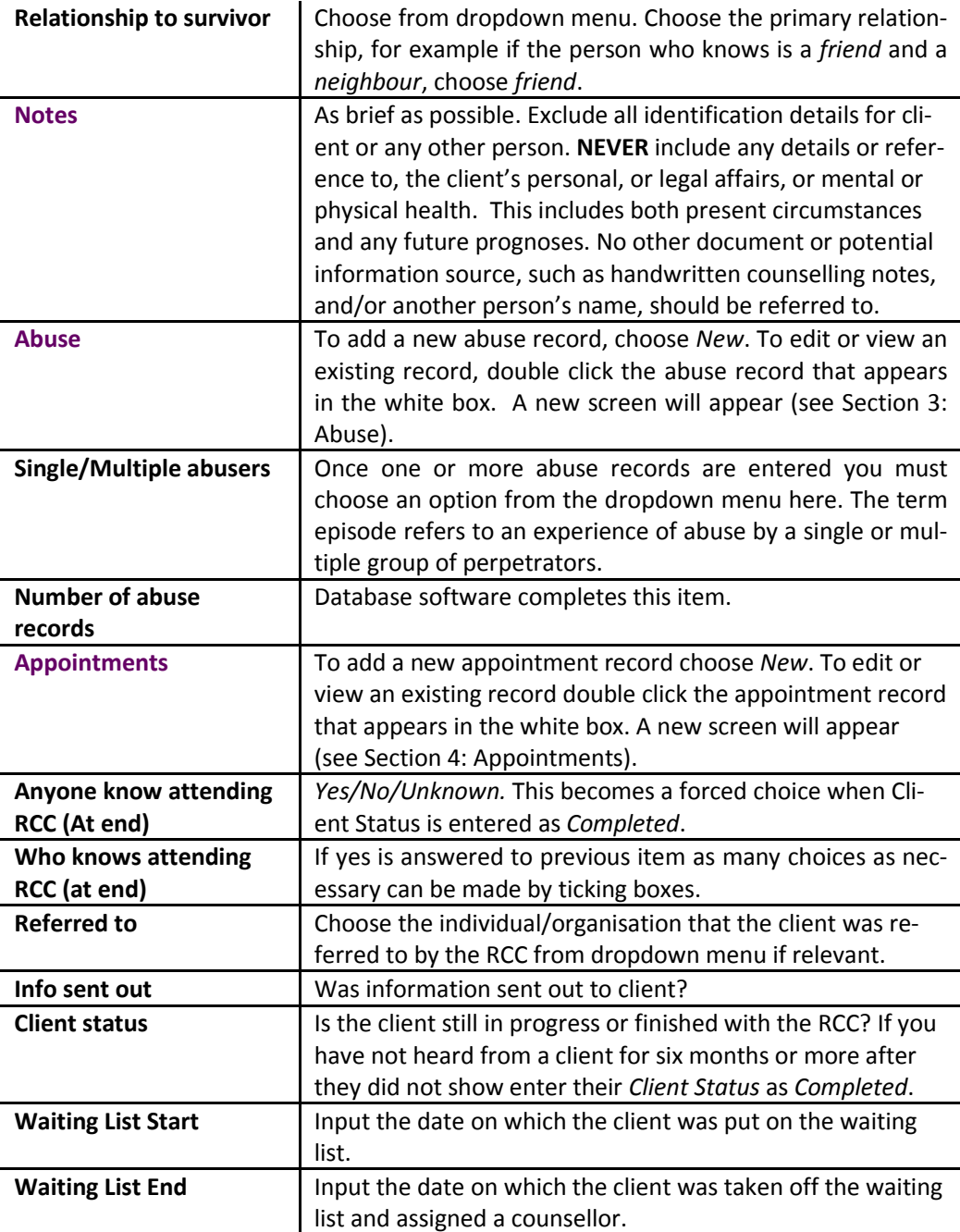

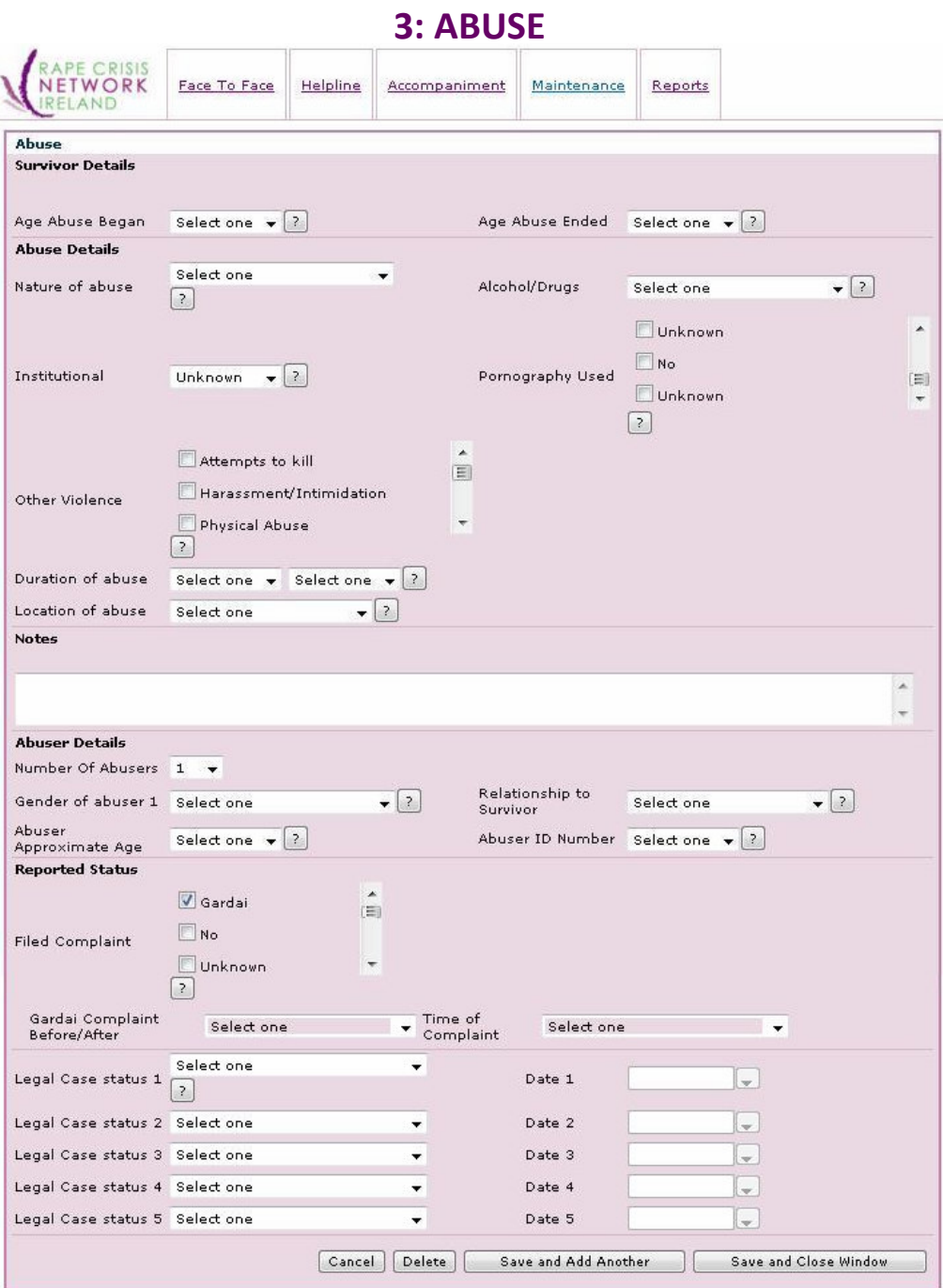

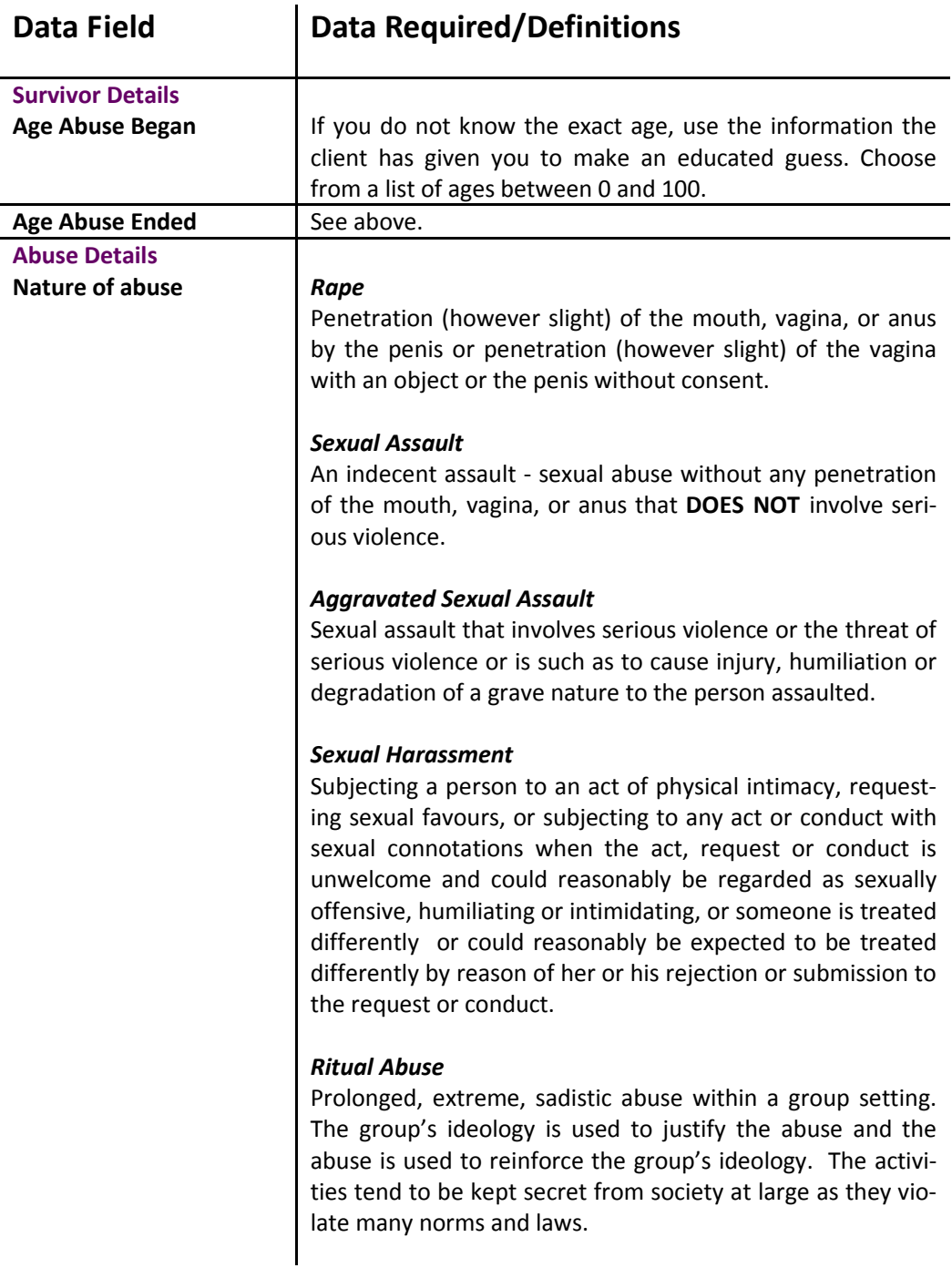

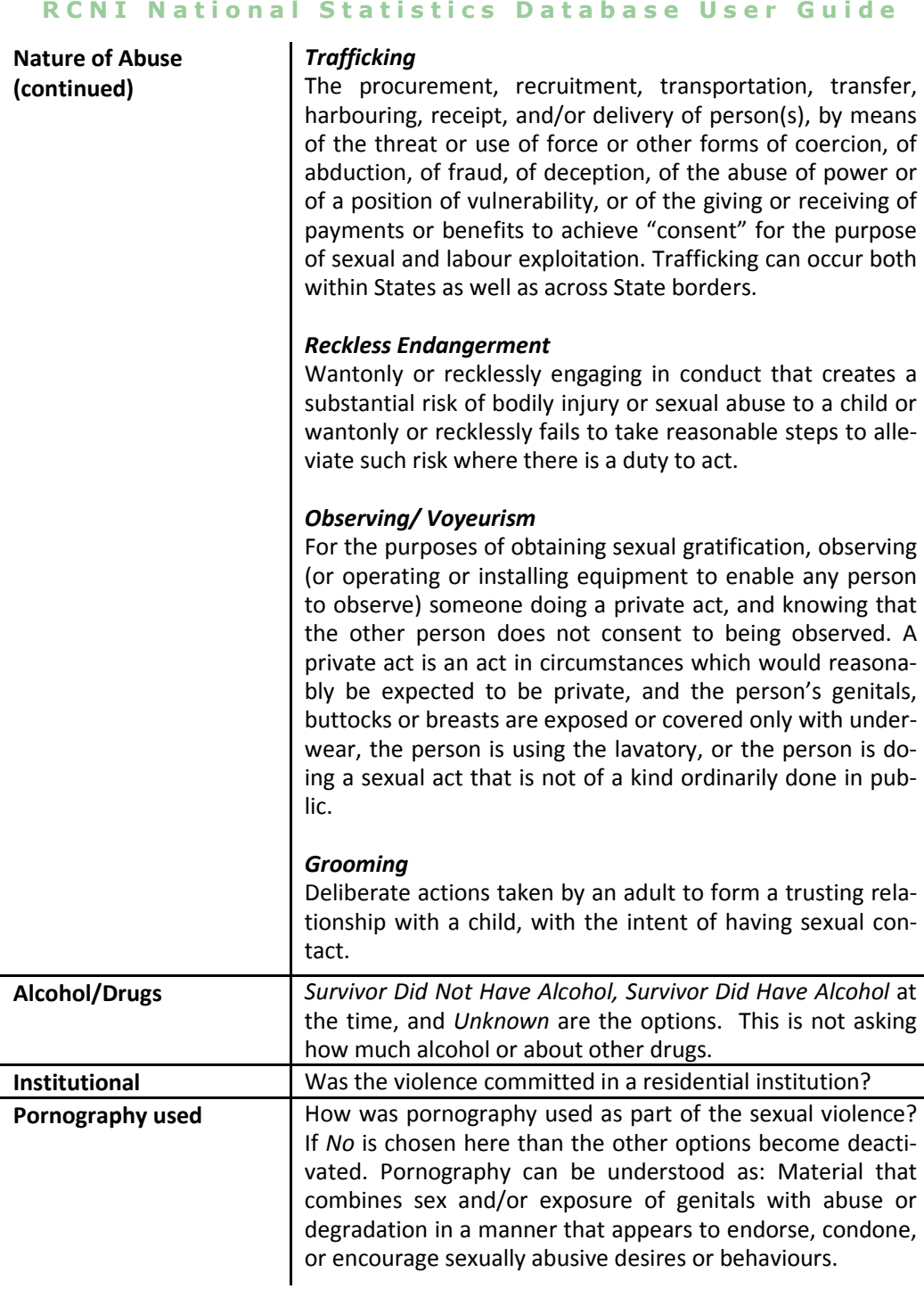

#### RCNI National Statistics Database User Guide

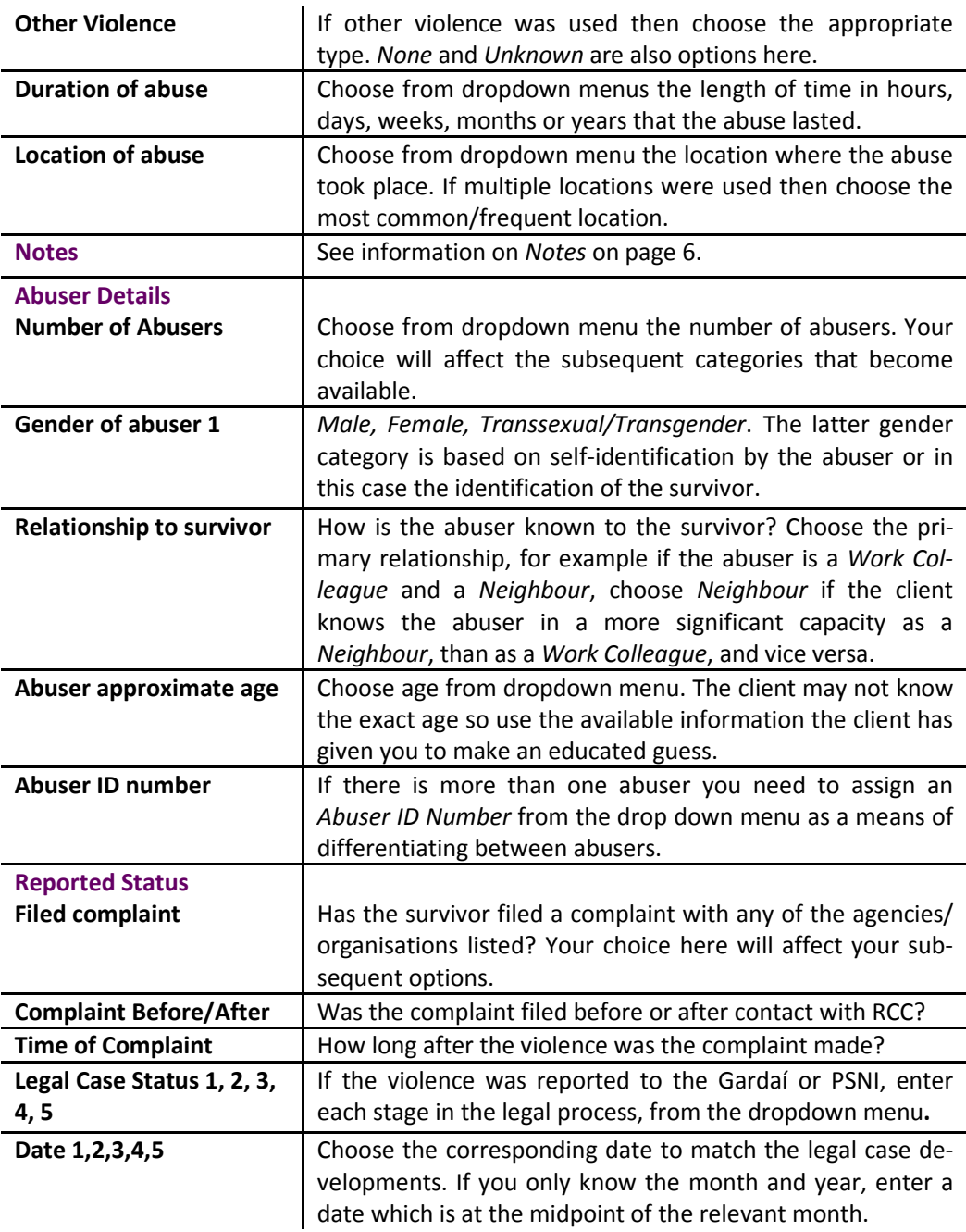

#### 4: APPOINTMENTS

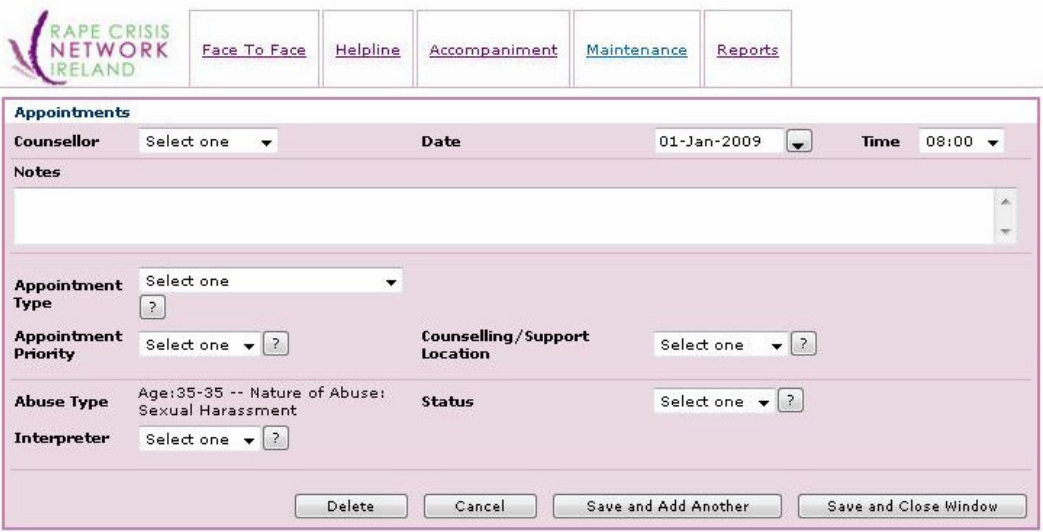

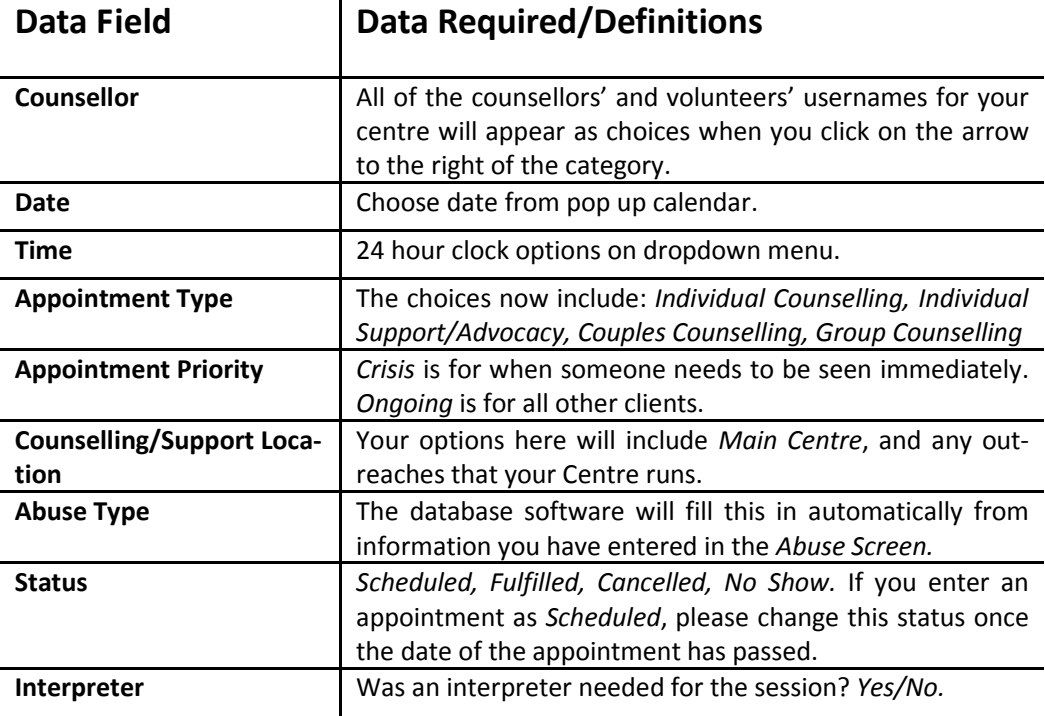

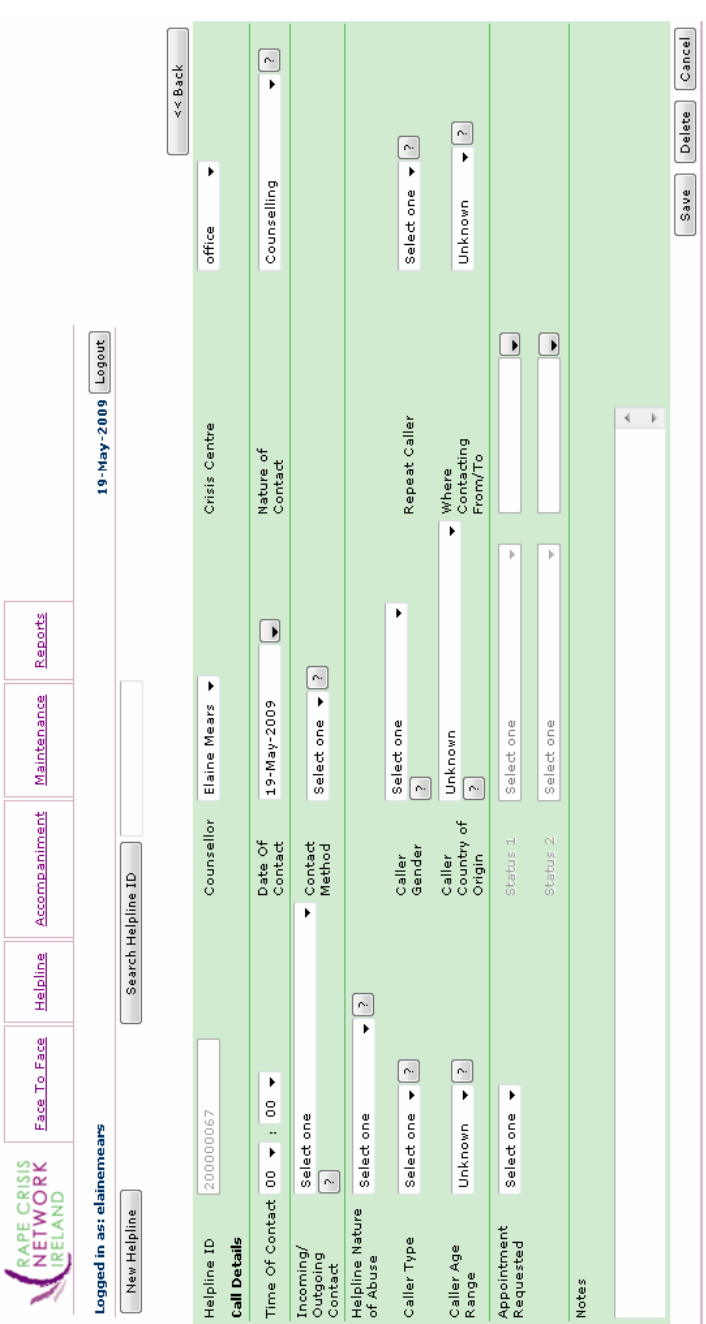

#### 5: HELPLINE

The Helpline page is used to track EACH phone/text/email contact on any RCC phone/ email by or on behalf of a survivor or supporter. Do not use this to track business calls.

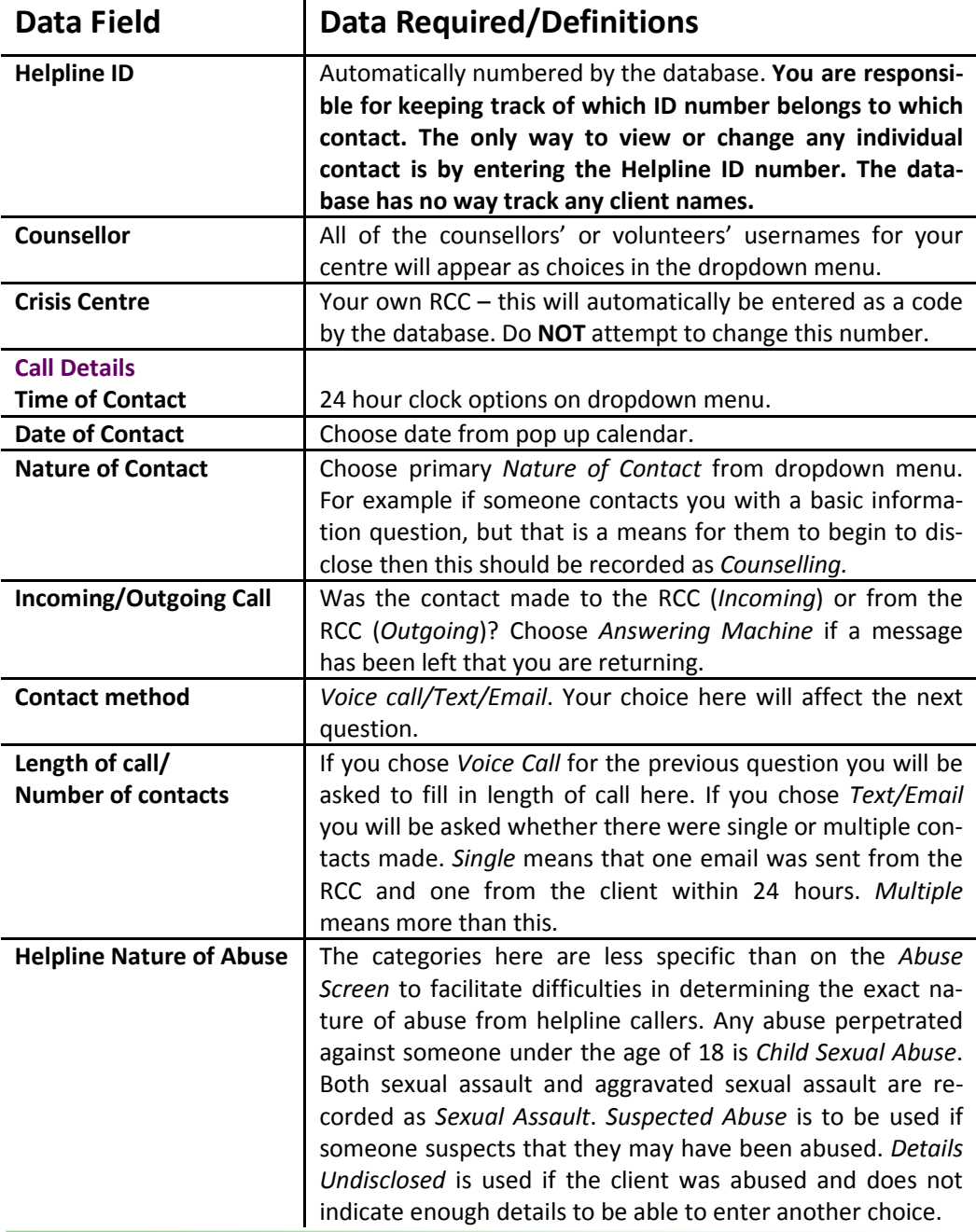

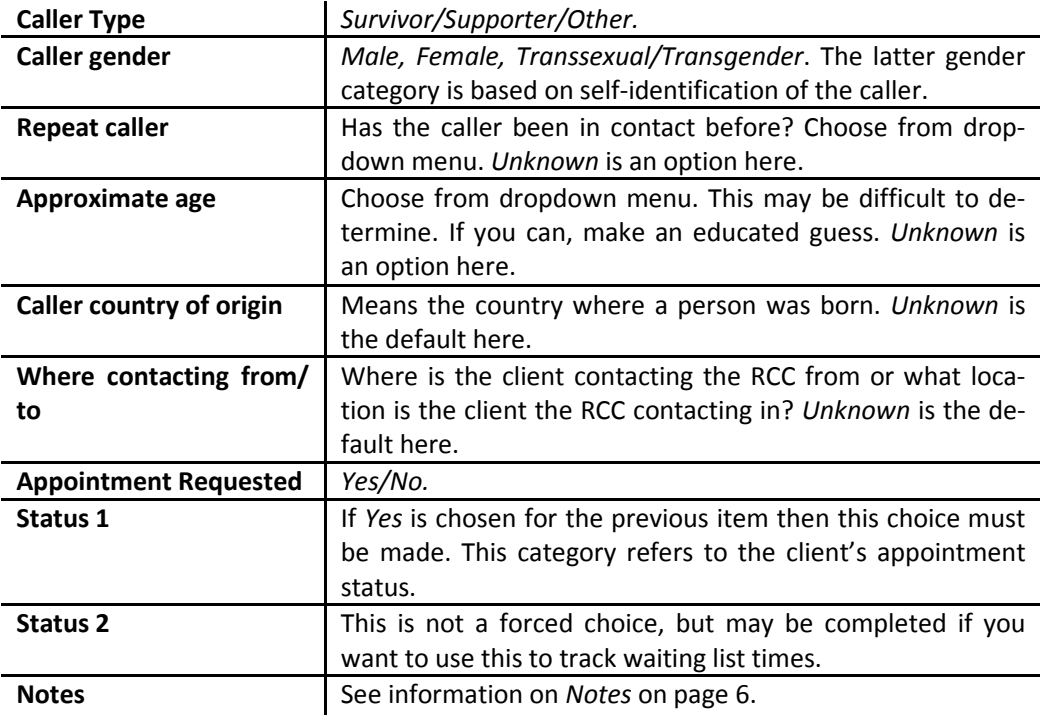

#### 6: ACCOMPANIMENT

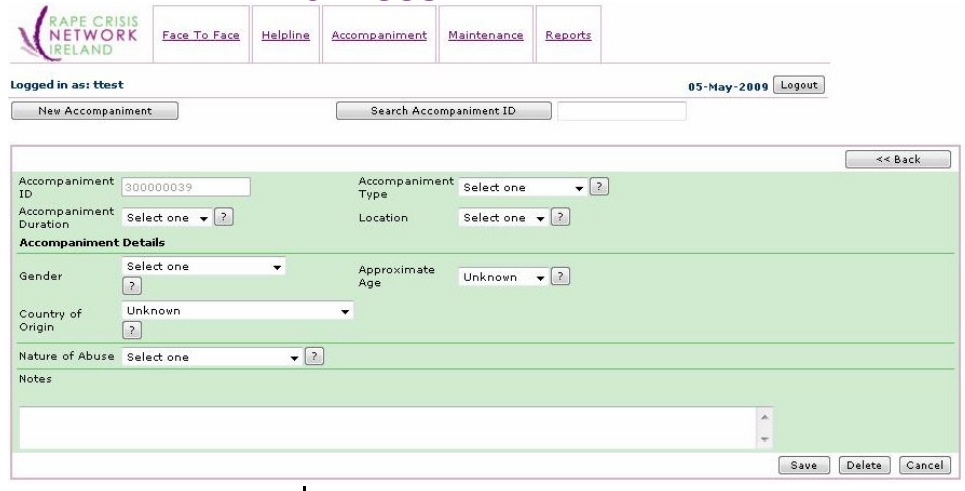

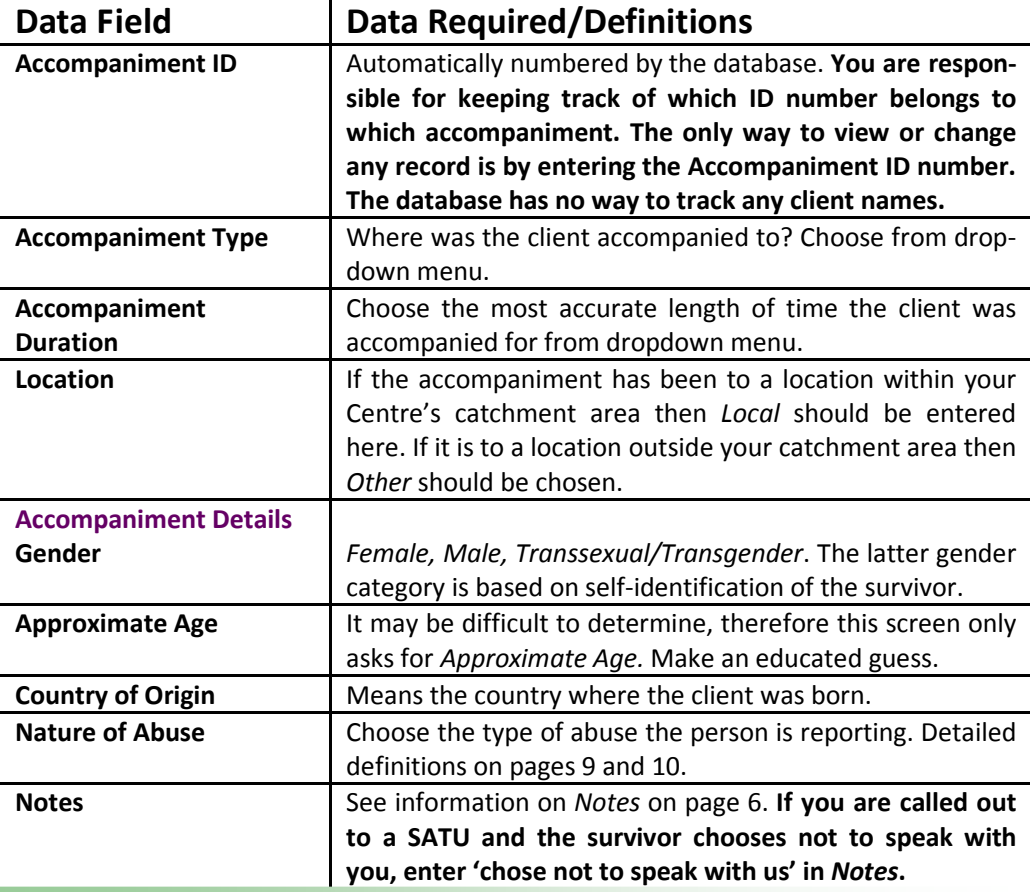

www.rcni.ie Page 15

### 7: REPORTS

#### Face to Face Report

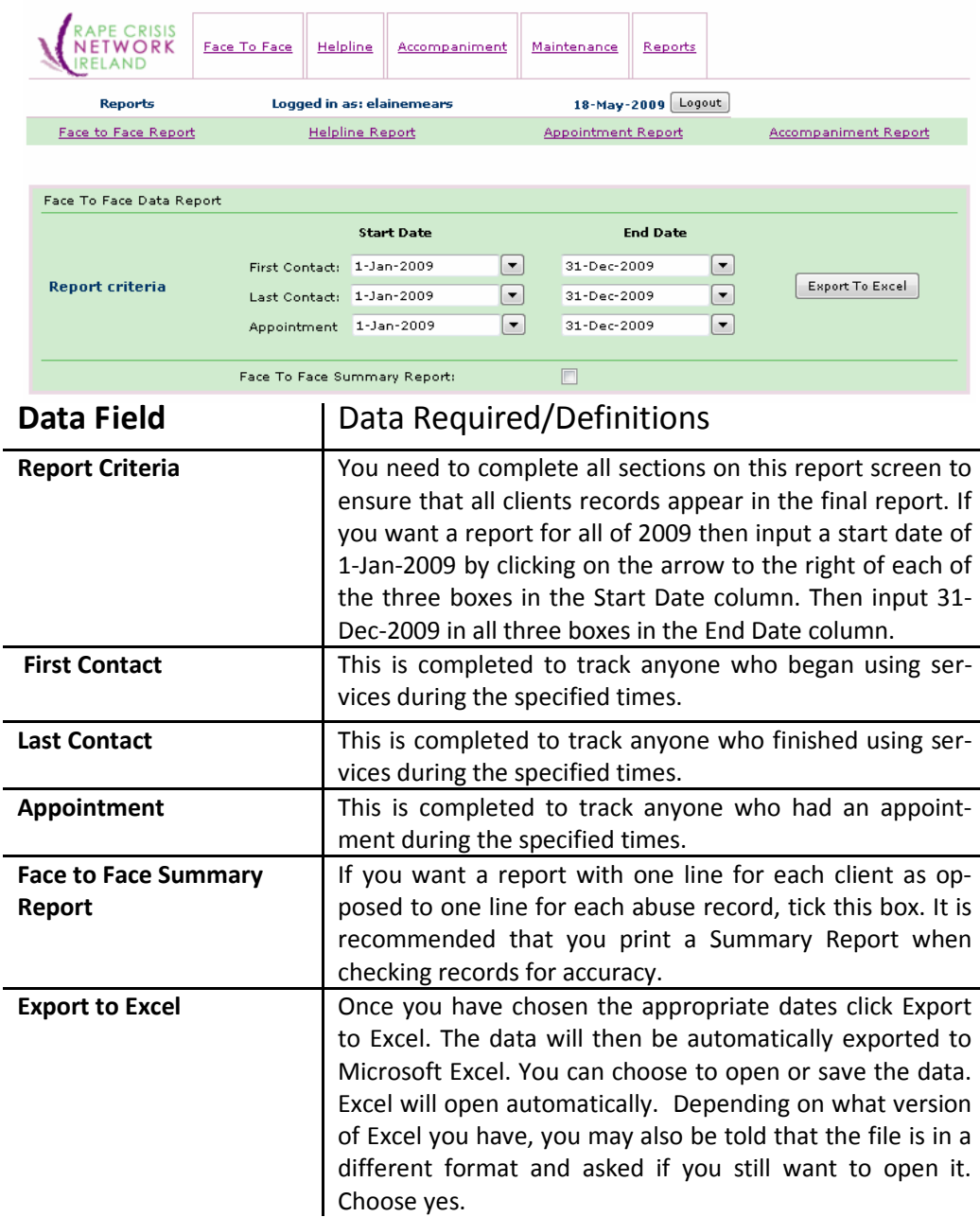

# Helpline Report/Appointment Report/Accompaniment Report

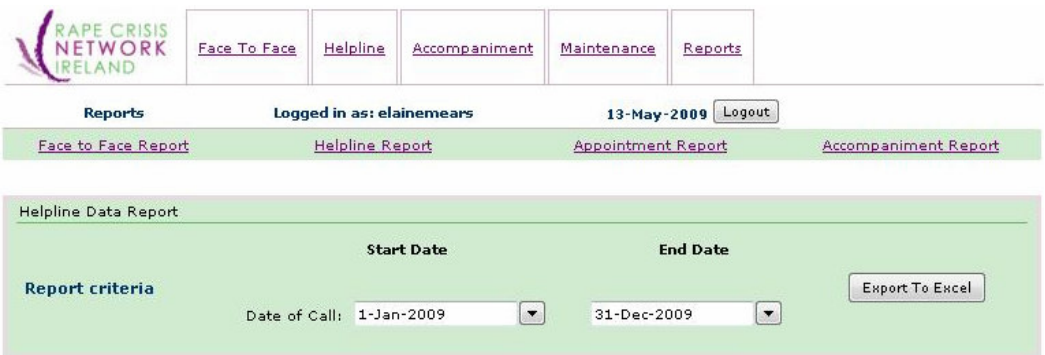

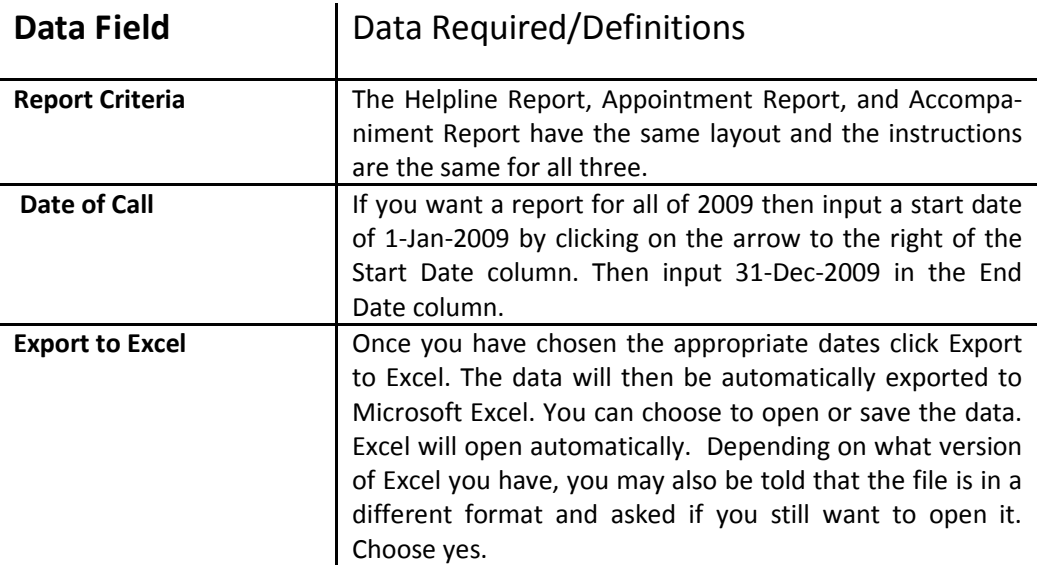